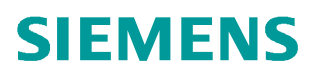

常问问题  **03** 月**/2016**

# STARTER 调试 DCM

DCM, 调试

**http://support.automation.siemens.com/CN/view/zh/109737894**

Unrestricted

Copyright © Siemens<br>AG Copyright year<br>All rights reserved

# 目录

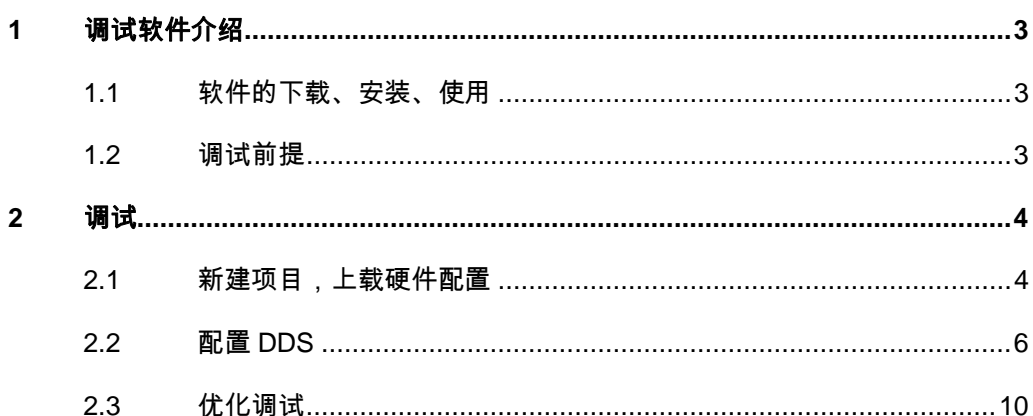

# <span id="page-2-0"></span>**1** 调试软件介绍

# **1.1** 软件的下载、安装、使用

#### **Starter** 软件下载地址:

<span id="page-2-1"></span><https://support.industry.siemens.com/cs/cn/zh/view/26233208/en>

#### **Starter** 软件的安装:

- > 查看下载文件中名为"readme"的 WORD 文档,确认安装 Starter 软件 对 PG/PC 的硬件、操作系统的要求
- Ø 解压下载的压缩文件,并将解压后的文件放入一个文件夹内
- Ø 设置 Windows 系统的语言环境为英文

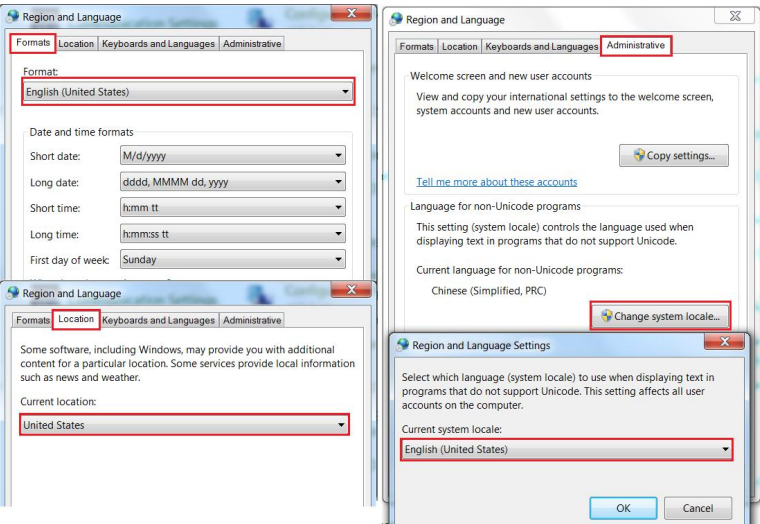

图 1-1 设置系统语言环境

▶ 安装 STARTER 软件, 安装完成后可以重新设置 Windows 系统的语言 环境。

#### 使用不同的在线方式建立 **PG/PC** 与 **DCM** 的在线连接,请参考以下文档:

<span id="page-2-2"></span><https://support.industry.siemens.com/cs/cn/zh/view/90228691>

#### **1.2** 调试前提

- Ø 设备安装完毕、上电正常,电机能转动
- **≥ 断电状态下,短接 X177 端子 9、12、13**
- Ø 调试电缆

注意:此文档以 CP5711 通过 CUD 板 DP 接口 X126 进行在线调试为例。也可 以使用 PC Adapter A2 版电缆调试。

CP5711 订货号: 6GK1571-1AA00

PC Adapter A2 版订货号: 6GK1571-0BA00-0AA0

# <span id="page-3-0"></span>**2** 调试

**2.1** 新建项目,上载硬件配置

<span id="page-3-1"></span>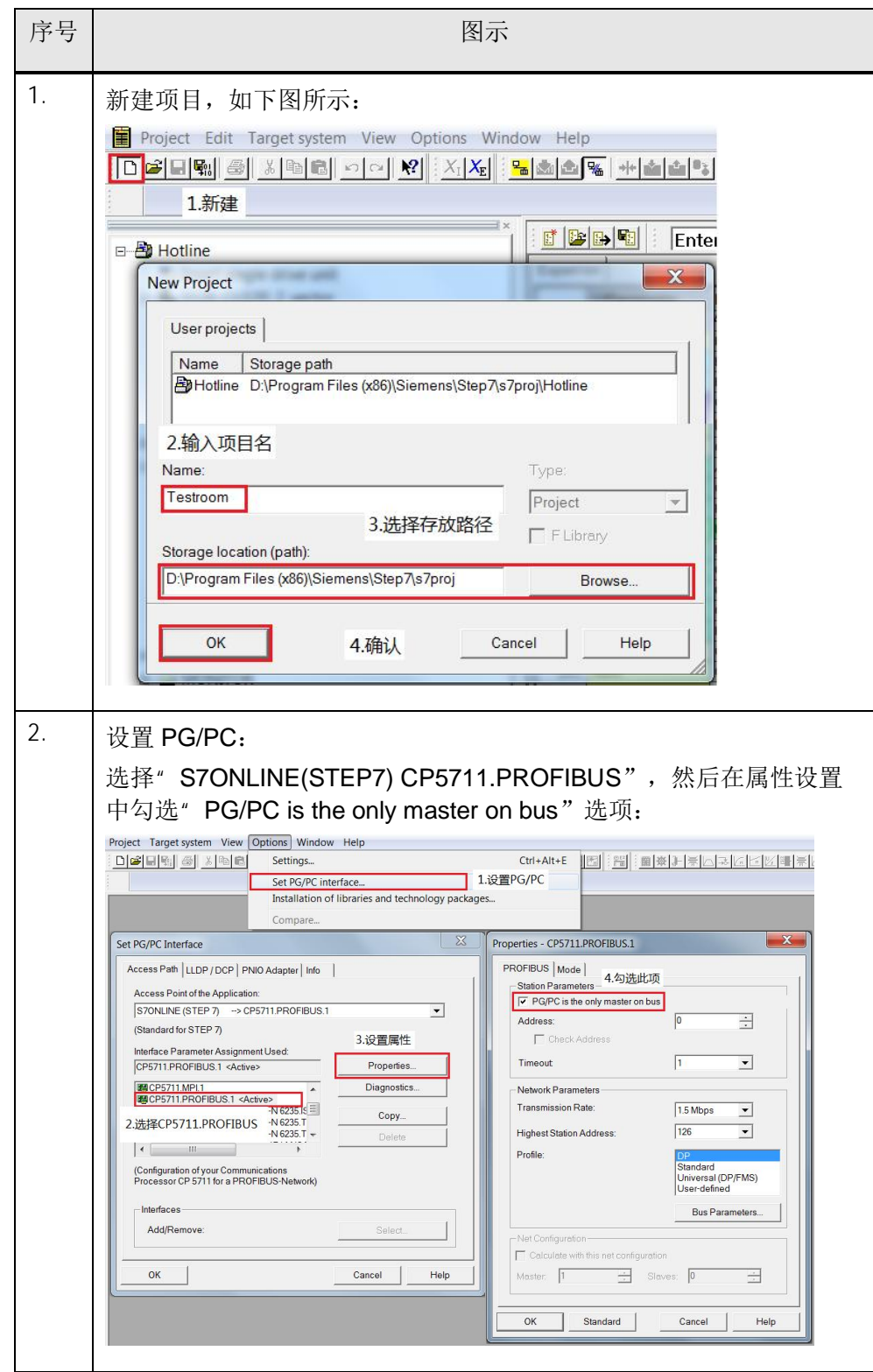

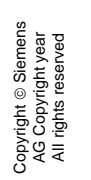

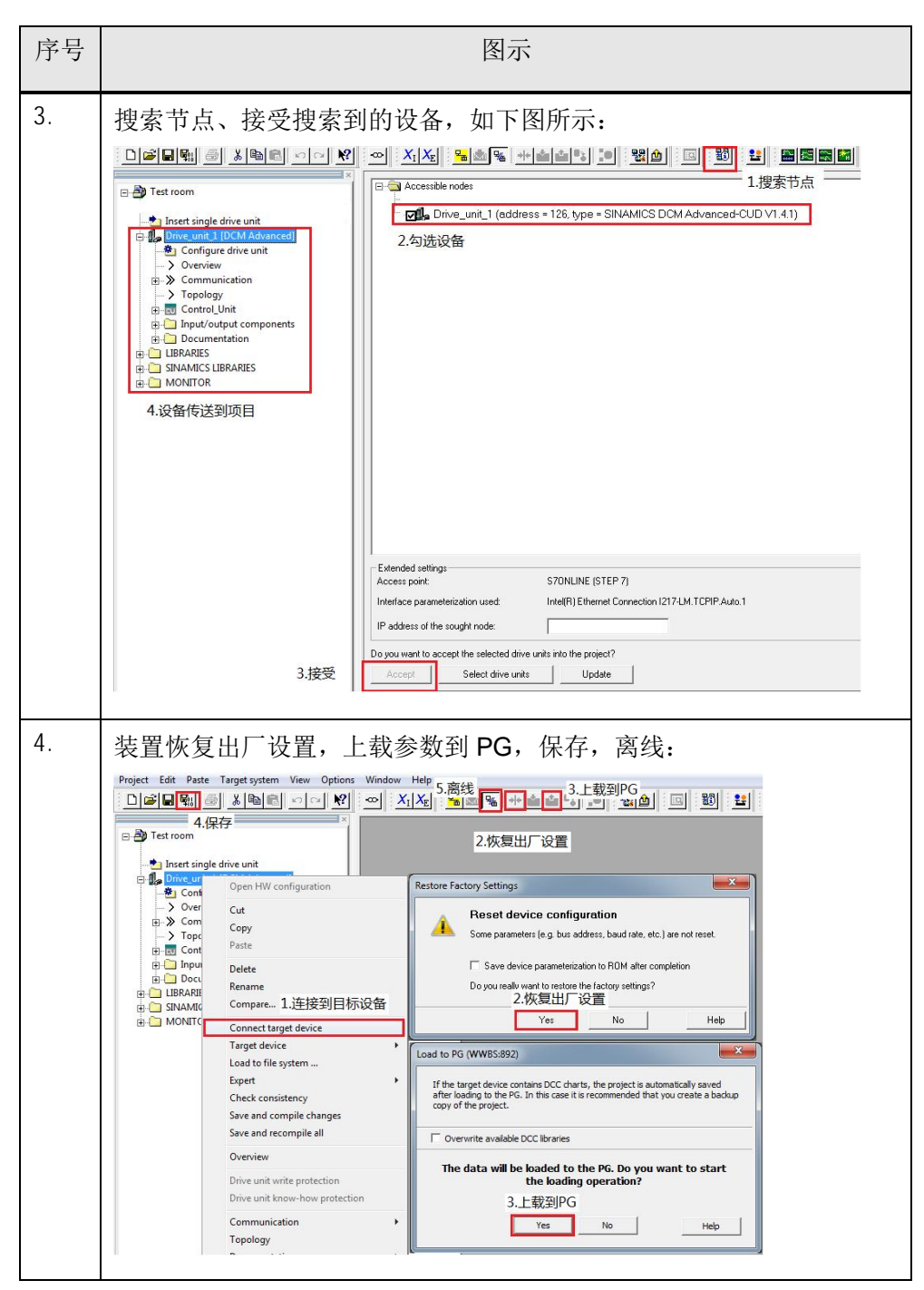

表 2-1 新建项目

## **2.2** 配置 **DDS**

Copyright ã Siemens AG Copyright year All rights reserved

Copyright © Siemens<br>AG Copyright year<br>All rights reserved

<span id="page-5-0"></span>ネスト アンディア アクセス しょうしゃ ふくしゃ 図示 しょうしょく いちのみ しょうしょく しょうしょく 1. | 配置 DDS(打开配置界面,工艺控制器、自由功能块激活): <u>: Døðan (18 1981) og 10 stal (19 1981) og 1981 og 1981 og 1981) og 1981 og 1981 og 1981 og 1981 og 1981 og 19</u> Drive data set: DDS 0<br>Command data set: CDS 0 Configure DD<br>3. ALEEDDS  $B$  Tel Display dat  $\overline{\phantom{a}}$  add C Insert single drive unit<br>  $\oplus$  ( DCM (DCM Advanced) |<br>| alea eleb bae Configuration - DCM - Function mod  $\begin{array}{c}\n\hline\n\text{S} \rightarrow \text{Com} \text{ permutiation} \\
\hline\n\text{D} \rightarrow \text{Commutation} \\
\hline\n\text{D} \rightarrow \text{Topology} \\
\hline\n\text{E} \rightarrow \text{Contro} \text{L} \text{Unit} \\
\hline\n\text{D} \rightarrow \text{Contro} \text{L} \text{Unit} \\
\hline\n\text{D} \rightarrow \text{Contro} \text{L} \text{Unit} \\
\hline\n\text{D} \rightarrow \text{Contro} \text{L} \text{Unit} \\
\hline\n\text{D} \rightarrow \text{Contro} \text{L} \text{Unit} \\
\hline\n\text{D} \rightarrow$ Drive: DC\_CTRL\_02, DDS 0 t Motor<br>MDS 0: Motor<br>MDS 0: Motor<br>MDS 0: Motor<br>MDS 0: Motor **BU** Input/output components<br>■ B 的 DC\_CTRL\_02<br>■ a losert DCC chart  $\fbox{\parbox{5.5cm}{\begin{tabular}{|c|c|} \hline \textbf{Function modules} \\ \hline \textbf{I} & \textbf{Technology curtroles} \\ \hline \textbf{I} & \textbf{Free h notion block} \end{tabular}}}}$ chart<br>tion 2.配置 Drive navigator  $Bk0$ set (DDS) Copying of Drive dat  $\begin{array}{c} \begin{array}{c} \text{First (D1,1)} \end{array} \end{array}$  $\frac{1}{\sqrt{2}}$  DDS: 0  $4.5 -#$  $\begin{array}{l|l} \hline \text{Project} & \text{Command Heavy} \end{array} \vspace{-.2cm}$   $\begin{array}{l} \begin{array}{l} \mathbf{x} \\ \hline \mathbf{y} \end{array} & \begin{array}{l} \hline \mathbf{y} \\ \hline \mathbf{y} \end{array} & \begin{array}{l} \hline \mathbf{y} \\ \hline \mathbf{y} \end{array} & \begin{array}{l} \hline \mathbf{y} \\ \hline \mathbf{y} \end{array} & \begin{array}{l} \hline \mathbf{y} \\ \hline \mathbf{y} \end{array} & \begin{array}{l} \hline \mathbf{y} \\$ Back **Next> Cancel Help** |  $\nabla$  4 information 2. 配置 DDS(电机参数、DCM 参数设置): P50076[0]=电机电枢额定电流/装置电枢额定电流,当>50%时,可以 使用出厂设置值 100%。 P50076[1]=电机励磁额定电流/装置励磁额定电流,当>50%时,可以 使用出厂设置值 100%。 P50078[0]=装置电枢进线电压(1U1 1V1 1W1) P50078[1]=装置励磁进线电压(3U1 3W1) P50100=电机额定电枢电流 P50101=电机额定电枢电压 P50102=电机额定励磁电流Configuration - DCM - Motor data Function modules Dive: DC\_CTRL\_02, DDS 0, MDS 0 Device adaptations and motor data: eed-dependent cu<br>tor brake Periode daptations and motor data<br>
transmitter  $\frac{1}{2}$  Device adaptations and motor data<br>
psocretical periode direct current reduction, Arm 37.3<br>
psocretical periode direct current reduction, Fiel 10.7<br>
psocratical peri 1.输入相应参数 motor data must be en Speed-dependent current limitation Note: A deselection of the optional data resets this data 2下一步 <Back Next> Cancel Help

## Copyright ⊚ Siemens<br>AG Copyright year<br>All rights reserved Copyright ã Siemens AG Copyright year All rights reserved

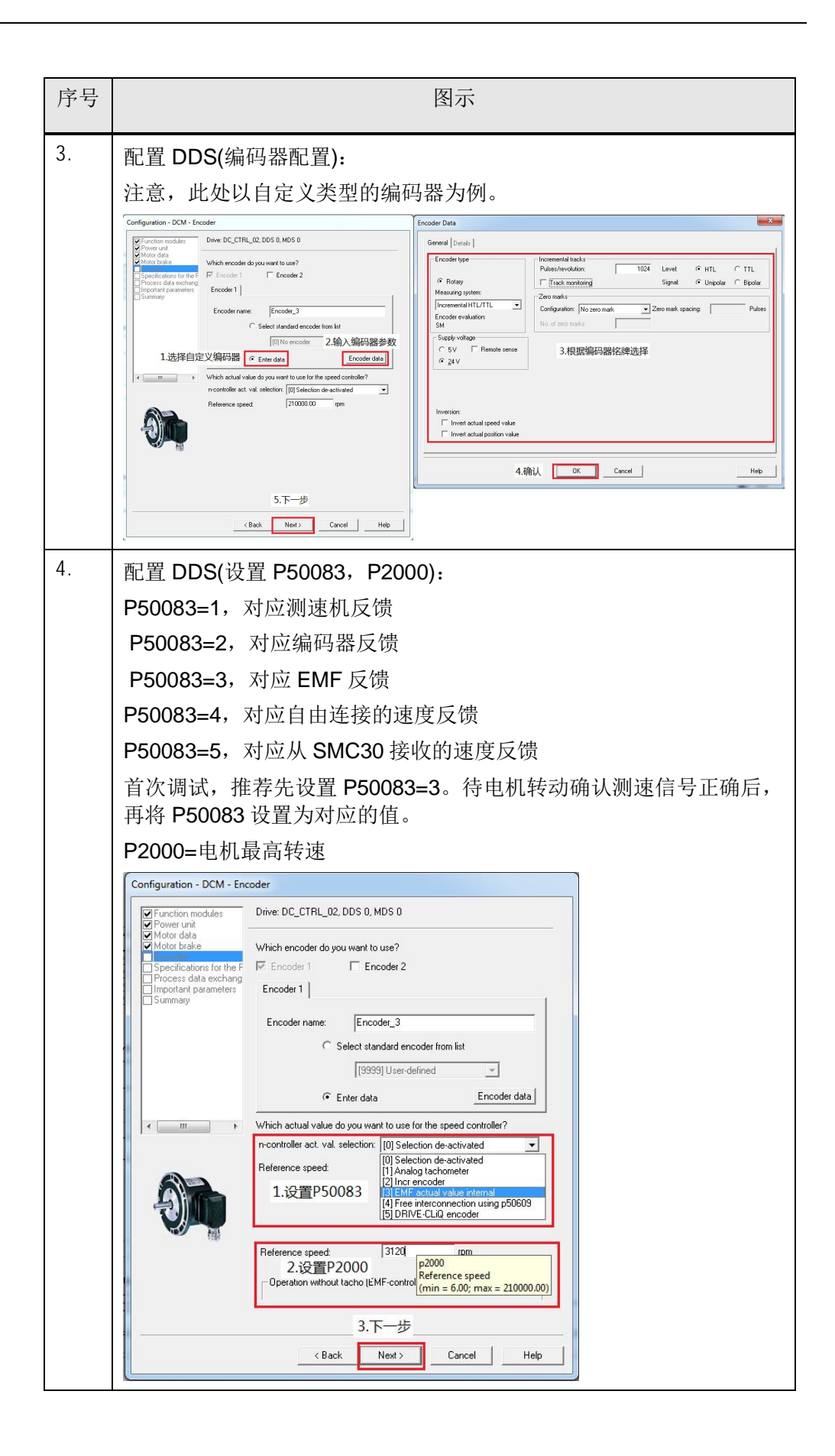

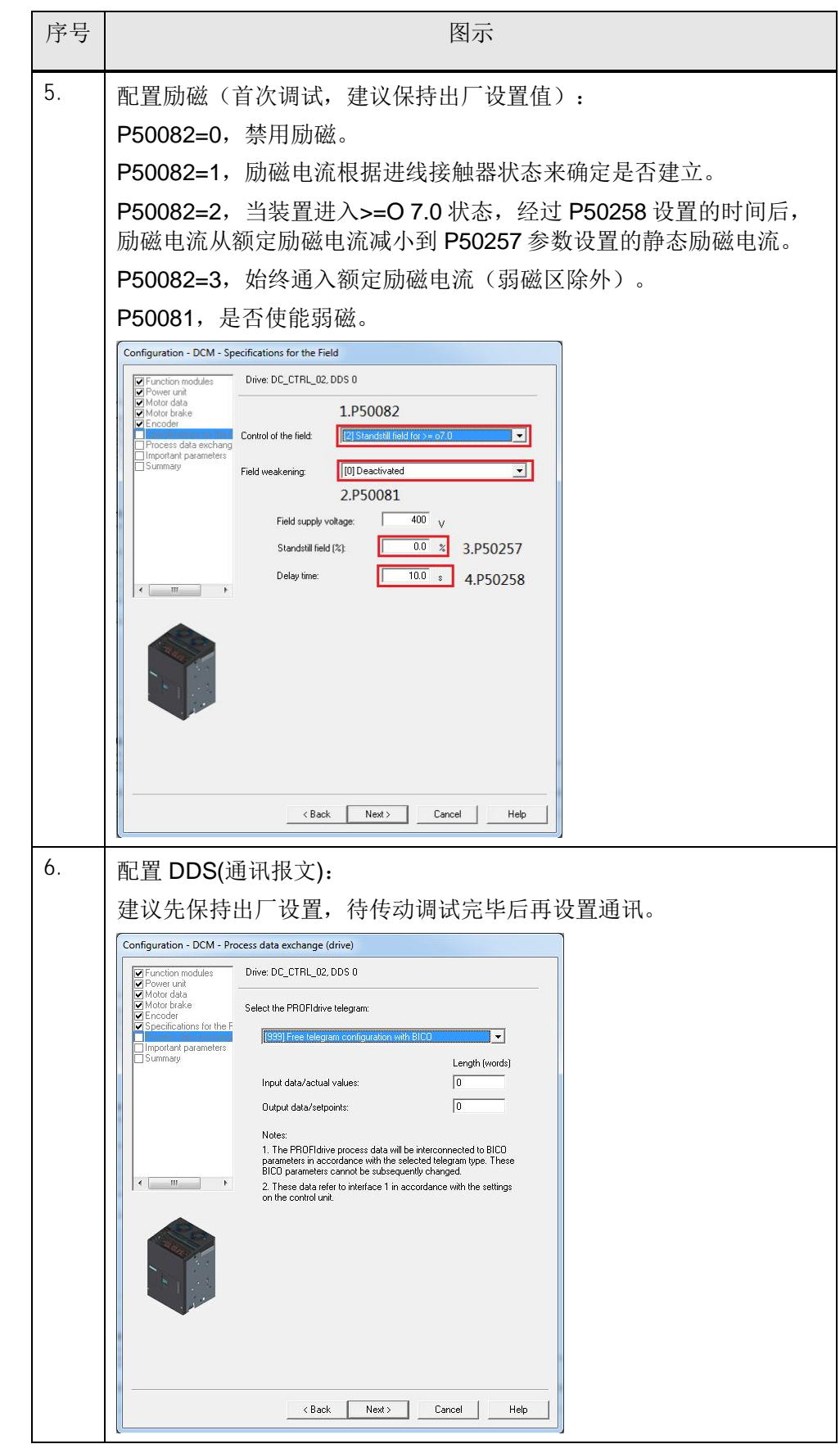

Copyright © Siemens<br>AG Copyright year<br>All rights reserved Copyright ã Siemens AG Copyright year All rights reserved

## Copyright © Siemens<br>AG Copyright year<br>All rights reserved Copyright ã Siemens AG Copyright year All rights reserved

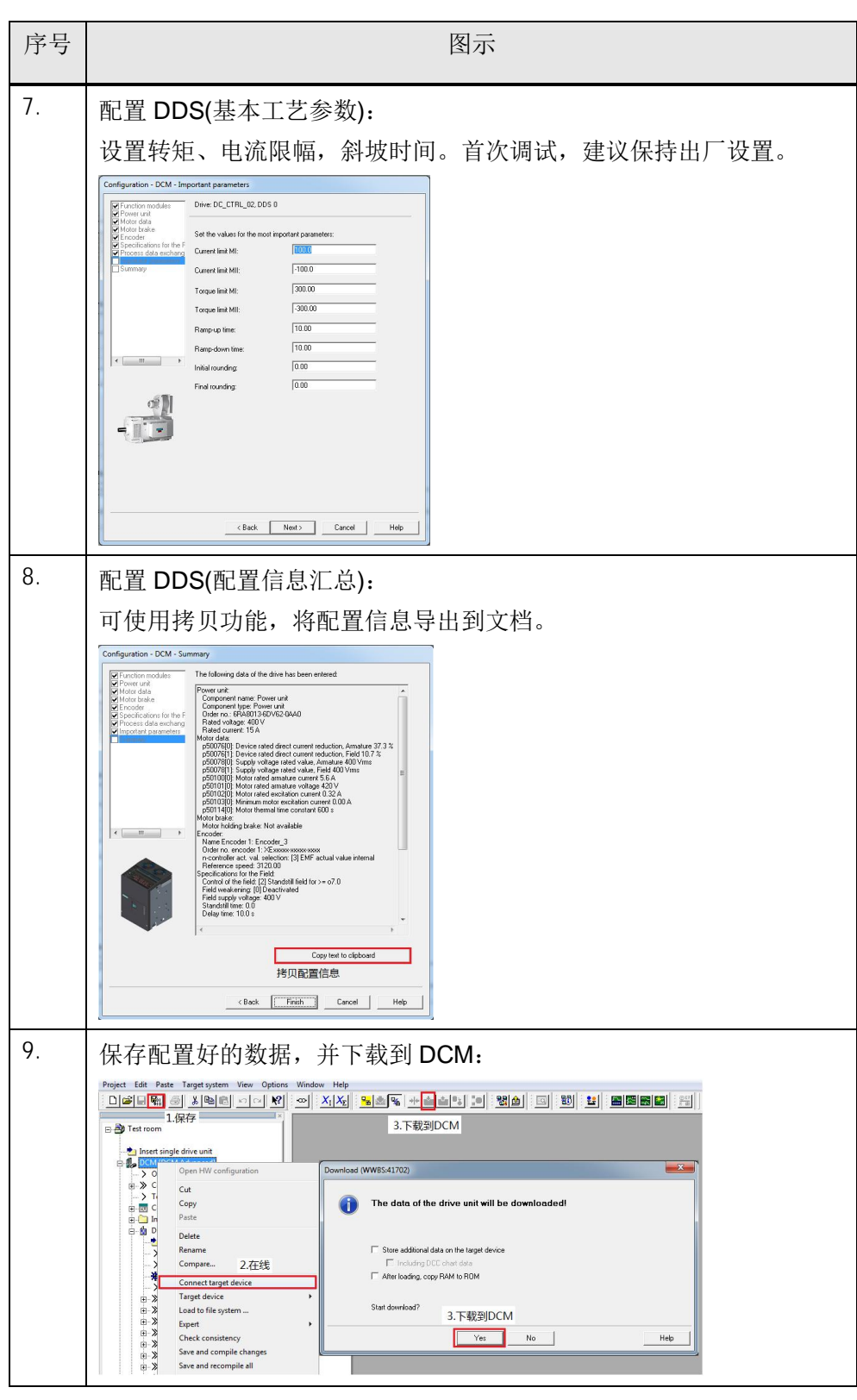

表 2-2 配置 DDS

## **2.3** 优化调试

<span id="page-9-0"></span>ネスト アンディア アクセス しょうしゃ ふくしゃ 図示 しょうしょく いちのみ しょうしょく しょうしょく 1. 设置 P840=0, 使装置进入 O7.1 状态: 出厂设置值 P840=1, 在 X177 端子 9、12、13 短接的情况下, 装置会 处于 O8.0 状态,装置禁止合闸。设置 P840=0,装置会进入 O7.1 状 态,可以通过 control panel 来启动装置。  $\frac{1}{2}$  $B$  Tes a<br>
spert list<br>
131<br>
132<br>
133 **2** Insert single drive u<br> **3** DCM (DCM Adv.<br>
--> Overview<br>  $\oplus$  > Communication CO/BO: Drive Data Set DDS selected El Me const-dow<br>
Bt No const-dow<br>
Bt No const-dow<br>
Bt No Conck Stop<br>
Bt No Conck Stop<br>
Bt No Control by PLC<br>
Bt Unconditional<br>
Bt Speed control<br>
Bt Unconditional<br>
Bt Unconditional '/<br>/ coast-down (OFF2) signal so DC\_CTRL\_02, p840(0) BL ON / OFF (C Please select the signal sourcel<br>
DC CTRL 02 Find parameter 2.设置P840=0  $\overline{\phantom{a}}$ ≂ıŕ solitonary<br>
(Combine Control (Company Control Control Company Control Company Control Company Control Company Company Company Company Company Company Company Company Company Company Company Company Company Company Company ZSW bit pulse Insert new object<br>Configuration 1.驱动专家列表 Armature vota<br>Motor EMF set<br>Faults addition 2. 进入优化调试界面: 启用 control panel 的监控功能可以查看装置的运行状态、控制字状 态、电机转速等信息。 $\begin{tabular}{|c|c|} \hline \rule{0pt}{3ex} \rule{0pt}{3ex} \rule{0pt}{3$ [0] No optimization run  $\overline{\phantom{0}}$ For linear UCC chart<br>  $\Rightarrow$  Configuration<br>  $\Rightarrow$  Sexpert list<br>  $\Rightarrow$  Sexpert list<br>  $\Rightarrow$  Sexpert list<br>  $\Rightarrow$  Sexpert list<br>  $\Rightarrow$  Sexpert list<br>  $\Rightarrow$  Sexpert list<br>  $\Rightarrow$  Sexpert list<br>  $\Rightarrow$  Sexpert list<br>  $\Rightarrow$  Sexpert list<br>  $\Rightarrow$  Sex > Signals Signals<br>
Monitoring function<br>
Commissioning<br>
-- > Control panel<br>
-- > Function genera<br>
-- > Automatic contr  $\begin{array}{c}\n\diagup \text{Aquombatic}\n\\ \n\diagdown \text{Optimization}\n\end{array}$ n run<br>1.打开优化调试界面 A Communication<br>
⇒ Diagnostics<br>
⇒ DIBRARIES<br>
⇒ UBRARIES<br>
⇒ O MONITOR<br>
⇒ O MONITOR  $\boxed{\frac{1.33:2}{\sqrt{0.33:2}} \cdot \text{CDS:} \boxed{0 \text{ (Activity -)}} \cdot \text{DDS:} \boxed{0 \text{ (Active)} \cdot \text{MDS:} \boxed{0 \text{ (Active)} \cdot \text{DDS:} \cdot \text{D(S) } \cdot \text{D(S) } \cdot \text{D(S) } \cdot \text{D(S) } \cdot \text{D(S) } \cdot \text{D(S) } \cdot \text{D(S) } \cdot \text{D(S) } \cdot \text{D(S) } \cdot \text{D(S) } \cdot \text{D(S) } \cdot \text{D(S) } \cdot \text{D(S) } \cdot \text{D(S) } \cdot \text{$ Project Command Ibrary 图 Control\_Unit 6 DC\_CTRL\_02 2.启用控制面板监控功能 DCM-DC\_CTRL\_02  $\overline{\phantom{a}}$   $\overline{\phantom{a}}$   $\overline{\$ Pum voc\_trin\_oc<br>
Assume Control Priority<br>
Γ Cros: <u>Γ Cros: Γ Cros:</u><br>
Ο Enables available<br> **Δ** Crist available<br> **Δ** Crist available<br> **Δ** Crist available<br> **Δ** Crist available<br> **Δ** Crist available  $\begin{array}{|c|c|c|} \hline 1 & 0 & \mathbb{A}^{\mathbf{y}} \\ \hline \end{array}$  $n$ sel  $n \in \lceil \rceil$  $0^{\frac{1}{2}}$  n x  $\frac{1}{100}$   $x =$  $\sim$  $\Gamma$  $\overline{m}$ [80] o8.0 Switching on in Motor temperature 그  $\begin{tabular}{l|c|c|c|c|c} \multicolumn{4}{c|}{Specified} & \multicolumn{4}{c|}{Aclual} \multicolumn{4}{c|}{\multicolumn{4}{c|}{\hbox{Specified}}} & \multicolumn{4}{c|}{\hbox{Aclual}} & \multicolumn{4}{c|}{\hbox{6.4}} & \multicolumn{4}{c|}{\hbox{6.4}} & \multicolumn{4}{c|}{\hbox{6.4}} & \multicolumn{4}{c|}{\hbox{6.4}} & \multicolumn{4}{c|}{\hbox{6.4}} & \multicolumn{4}{c|}{\hbox{6.4}} & \multicolumn{4}{c|}{\h$  $0 \frac{1}{25}$  $\fbox{\parbox{1.5in}{ \begin{tabular}{|c|c|} \hline \textbf{Temperature sensor/Module, Temperature} \\\hline \textbf{Temperature} & \textbf{F} \\\hline \textbf{H} & \textbf{H} \\\hline \textbf{H} & \textbf{H} \\\hline \textbf{H} & \textbf{H} \\\hline \textbf{H} & \textbf{H} \\\hline \textbf{H} & \textbf{H} \\\hline \textbf{H} & \textbf{H} \\\hline \textbf{H} & \textbf{H} \\\hline \textbf{H} & \textbf{H} \\\hline \textbf{H} & \textbf{H} \\\hline \textbf{H} & \text$ 

Copyright © Siemens<br>AG Copyright year<br>All rights reserved Copyright ã Siemens AG Copyright year All rights reserved

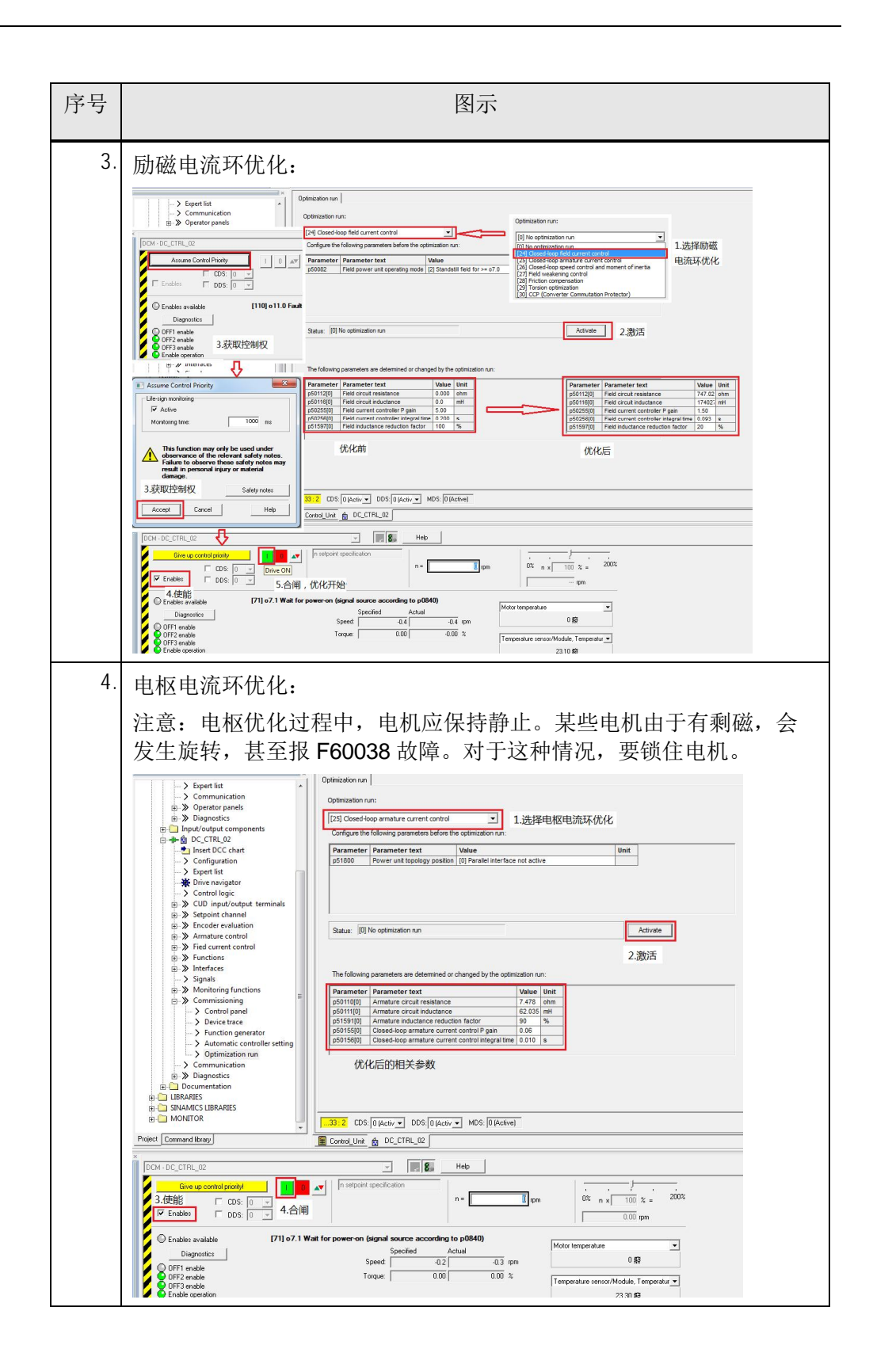

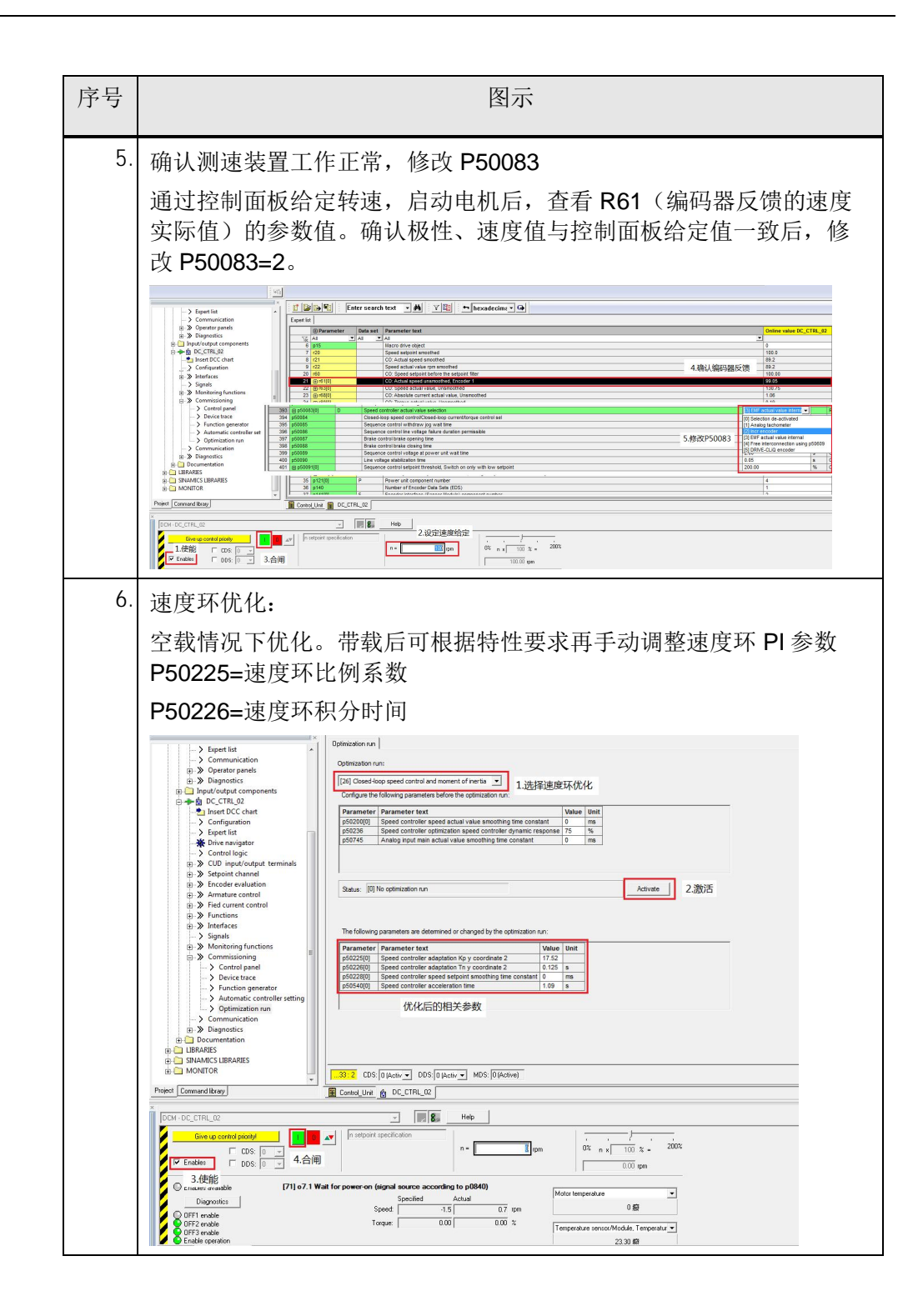

Copyright © Siemens<br>AG Copyright year<br>All rights reserved Copyright ã Siemens AG Copyright year All rights reserved

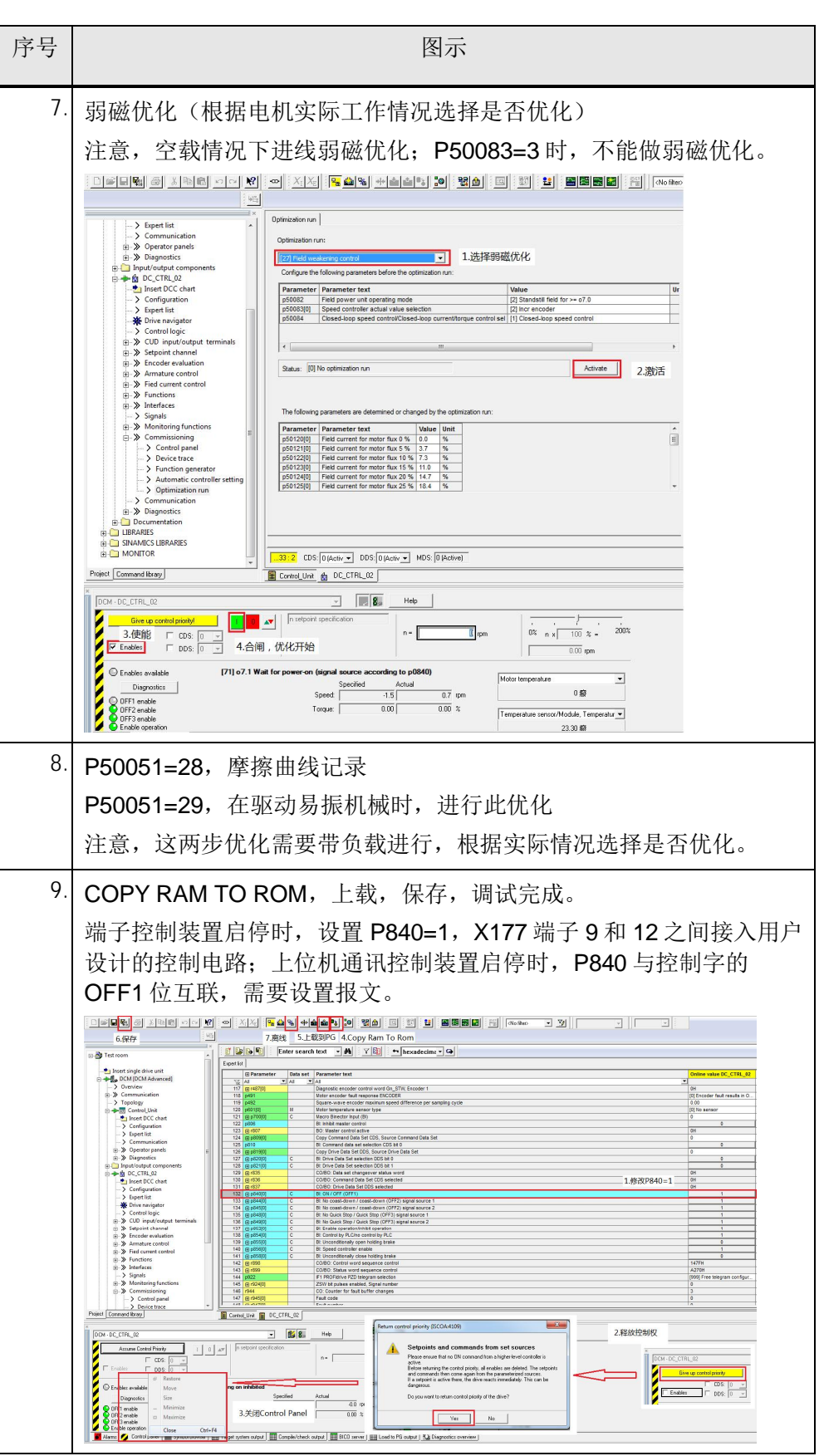

表 2-3 优化调试